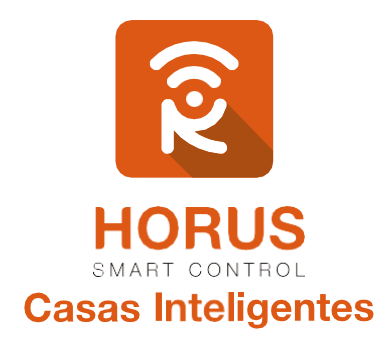

# **Interruptor Sencillo** Z-Wave Plus

## Manual de instalación y configuración

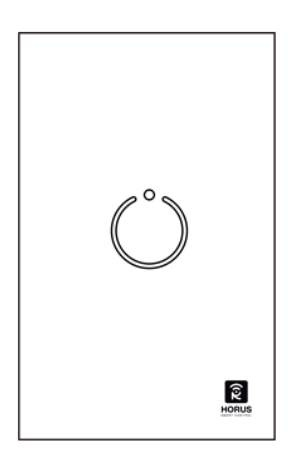

Versión 1.0

#### Introducción

Los Interruptores Táctiles Horus Smart Control cuentan con la opción de conmutarse de manera inalámbrica en un amplio rango de distancia, gracias a las mejoras realizadas en el protocolo de comunicación que ahora es Z-Wave Plus. En esta versión, además de ser optimizadas sus características en cuestión de comunicación, tanto con el controlador como con los demás dispositivos en tu red Z-Wave, reciben un ligero cambio estético conservando su elegancia y calidad.

#### Descripción del producto

Los interruptores Horus constan de dos partes: **Parte A** y **Parte B**.

**Parte A**: Corresponde a la parte electrónica del dispositivo; aquí está instalado el chip Z-Wave.

Parte B: Corresponde a la parte de potencia, es decir, donde van conectadas las cargas que serán controladas mediante la parte táctil (Parte A) del dispositivo.

Una vez se separen, se debe tener en cuenta la forma correcta de unirlas mediante los avisos, ubicados en el lado superior de cada parte.

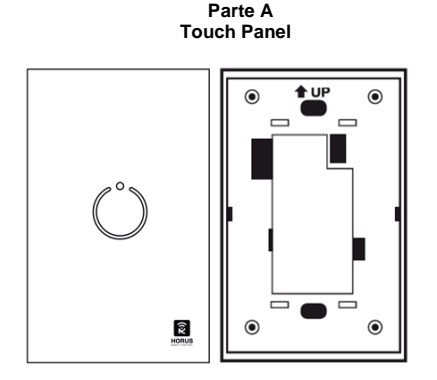

**Parte B Módulo de Potencia**

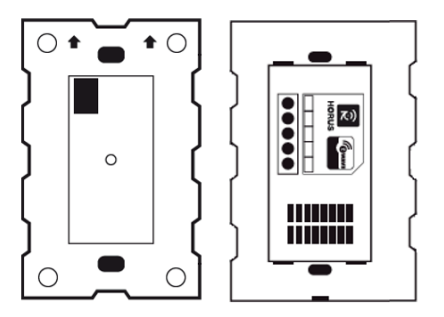

## Especificaciones técnicas

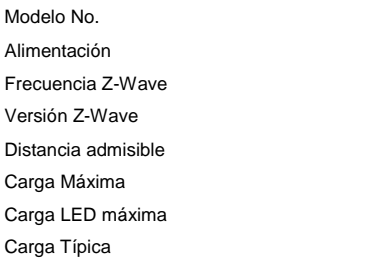

**HSC-S511** Alimentación 110-220 VAC/60-50 Hz 908.42 MHz (US) Z-Wave Gen 5 30 metros en línea de vista sin obstáculos 3.5A  $\sim$  1 $\Delta$ Incandescente, fluorescente, balastro, motor, CFL

### Requerimientos y Aspectos Importantes

- Se recomienda tener conocimientos en electricidad, seguridad eléctrica de cableado, y la comprensión de diagramas eléctricos para completar la instalación.
- Usa elementos de protección como gafas y guantes.
- Para la conexión de cualquiera de los interruptores táctiles Horus, es necesario que haya NEUTRO en el punto eléctrico donde se desea realizar la instalación. De lo contrario, un electricista calificado deberá realizar el respectivo sondeo.

#### Instalación

Para una instalación exitosa, es imprescindible tener las siguientes herramientas:

- Destornilladores.
- Alicates.
- Pelacables.
- Probador de fase.
- Multímetro.

#### Pasos para la conexión

- **1.** Corta el suministro de energía en el disyuntor o el fusible antes de realizar la instalación, para evitar cualquier tipo de accidente, incluso la muerte.
- **2.** Una vez te hayas asegurado del corte de energía en el punto donde deseas instalar el interruptor, identifica la línea y neutro mediante un multímetro o probador de fase, y las cargas que deseas conectar. Posterior a esto, separa el panel frontal de la parte de potencia y realiza el cableado, como se muestra el siguiente esquema:

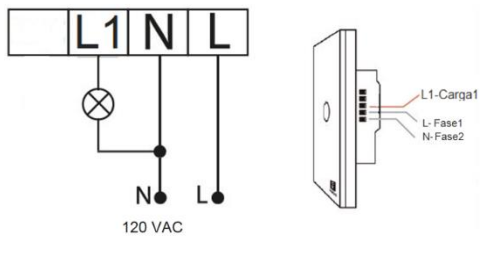

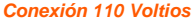

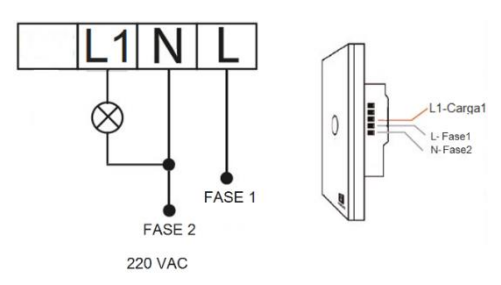

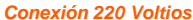

- **3.** Una vez conectado el interruptor, verifica que los cables se encuentren lo suficientemente sujetados. De ser así, asegúrelo a la caja que se encuentra en la pared.
- **4.** Sube el breaker para verificar si el interruptor está energizado. Enciende y apaga el interruptor, para verificar el encendido y apagado de las cargas conectadas a este.

#### Vinculación del interruptor sencillo a tu sistema

- **1.** Ingresa a la interfaz de usuario. Si no la conoces, ingresa al siguiente link [www.horus-sc.com](http://www.horus-sc.com/) y haz clic en *"Acceso Remoto"*. Digita tu usuario y contraseña, y haz clic en *"Iniciar Sesión"*. A continuación aparecerá listado tu controlador, solo haz clic en *"Conectar"*.
- **2.** Haz clic en *"Dispositivos"*, ubicado en la parte izquierda del tablero de opciones de la interfaz web.

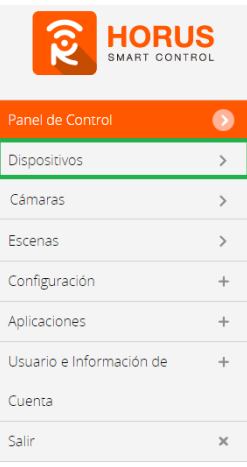

**3.** Haz clic en la opción "**Agregar dispositivo**" ubicado en la parte superior derecha de la pantalla.

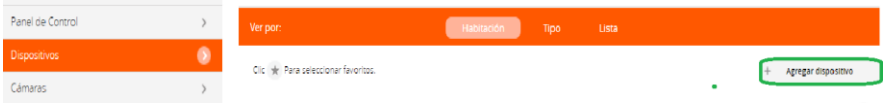

**4.** A continuación, haz clic en *"Otro dispositivo Z Wave"*.

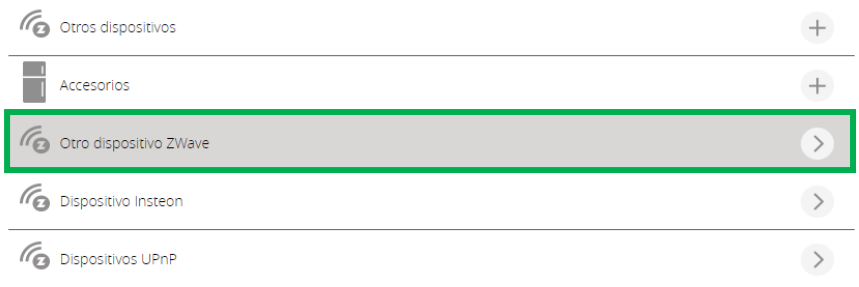

**5.** A continuación, el asistente mostrará los pasos para la vinculación, síguelos cuidadosamente para que el proceso sea exitoso.

**Nota**: Para colocar el controlador en modo **inclusión**, sigue las instrucciones hasta el paso 3.

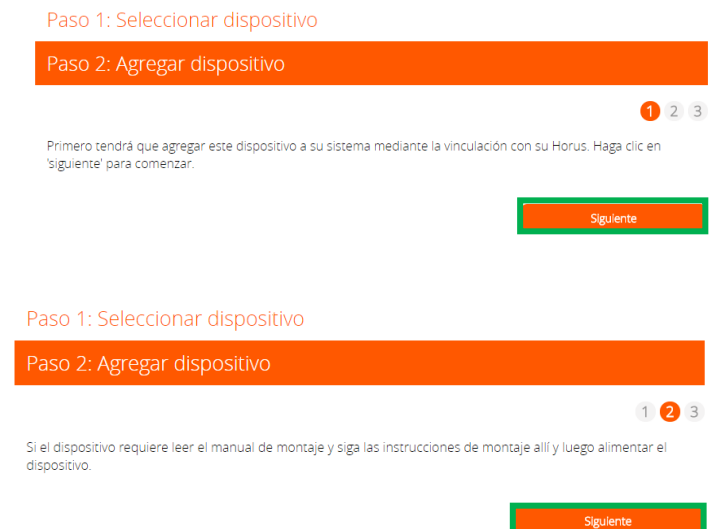

**6.** En este paso vas a verificar si el controlador se encuentra en modo inclusión o exclusión; para verificarlo, revisa en la parte superior de la pantalla el mensaje que aparece en gris cuando vas a agregar o remover un dispositivo.

#### *Tabla de encabezado de notificaciones de modos (Inclusión/Exclusión)*

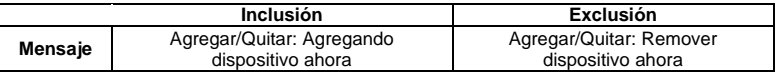

**7.** Ya verificado que el controlador tenga el mensaje de **inclusión** (paso 6), procede a agregar el interruptor sencillo manteniendo presionado por unos segundos el botón del interruptor, hasta que el indicador del **Touch Panel** parpadee y se muestre el mensaje en la pantalla de tu ordenador, indicando que este ya fue agregado.

#### *Mensaje de dispositivo agregado*

De no haberse agregado el interruptor, sigue los pasos a continuación con el fin de eliminar alguna posible configuración.

#### Modo exclusión del controlador

**7.1.** Coloca el controlador en modo **exclusión**, para ello haz clic en *"Reintentar"*.

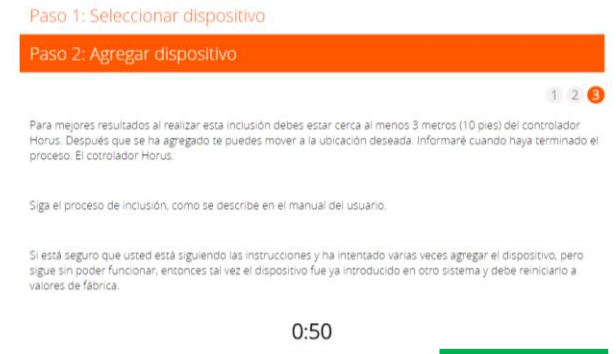

- **7.2.** Verifica que el controlador esté en modo **exclusión**. Para verificarlo revisa, el mensaje en la parte superior de la pantalla *"Agregar/Quitar: Remover dispositivo ahora"* (ver tabla de encabezado).
- **7.3.** Manten presionado por unos segundos el botón del interruptor hasta que el indicador del **Touch Panel** parpadee, y se muestre el mensaje en la pantalla de tu ordenador indicando que este ya fue removido.

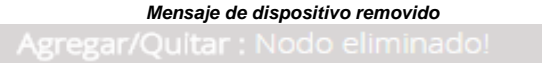

**7.4.** Una vez haya sido eliminado, tu controlador pasará nuevamente a modo inclusión de manera automática, y el asistente te pedirá que agregues nuevamente el interruptor. Manten presionado por unos segundos el botón del interruptor hasta que el indicador del **Touch Panel** parpadee, y se muestre el mensaje en la pantalla de tu ordenador indicando que este ya fue agregado.

*Mensaje de dispositivo agregado*

**8.** Una vez haya sido agregado correctamente, la plataforma te pedirá que asignes el nombre y la habitación. Para terminar, haz clic en *"Finalizar"*.

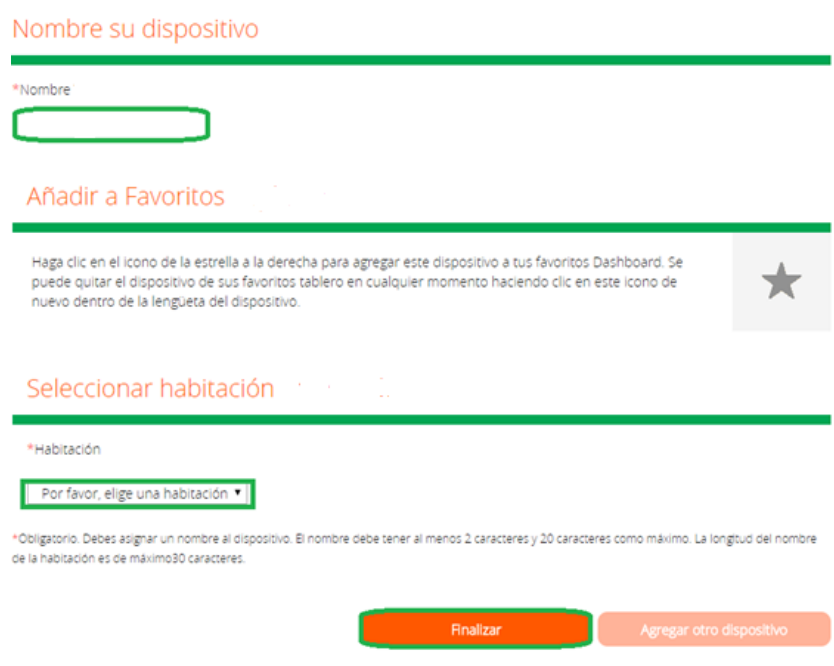

Cuando hayas finalizado el proceso, en la interfaz de tu controlador te aparecerán dos dispositivos:

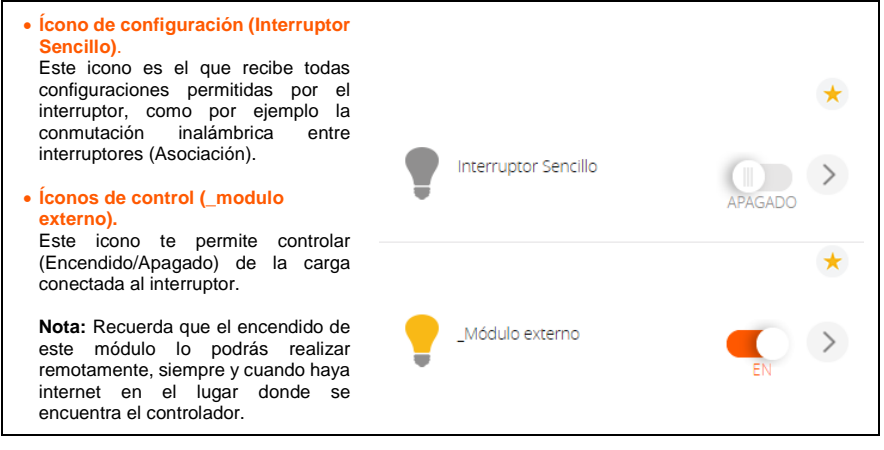

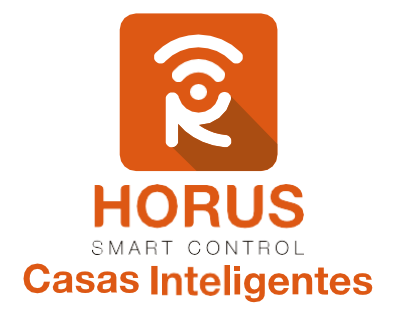

Si tienes preguntas o requieres asesoría técnica sobre el producto, ponemos a tu disposición los siguientes medios:

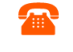

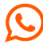

## ⋉

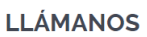

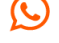

#### **ESCRÍBENOS**

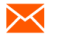

**ESCRÍBENOS AL MAIL** 

 **Línea fija:** +57 5 3869724 +57 3107245111 soporte@horus-sc.com  **Celular:** +57 3107245111 **Línea Nacional Colombia:** 018000180364